# python-escpos Documentation

Release 2.1.0

Manuel F Martinez and others

December 07, 2016

### User Documentation

| 1                   | Description             | 1  |
|---------------------|-------------------------|----|
| 2                   | Dependencies            | 3  |
| 3                   | Documentation and Usage | 5  |
| 4                   | Contributing            | 7  |
| 5                   | Content                 | 9  |
| Python Module Index |                         | 35 |

## Description

Python ESC/POS is a library which lets the user have access to all those printers handled by ESC/POS commands, as defined by Epson, from a Python application.

The library tries to implement the functions provided by the ESC/POS-commandset and supports sending text, images, barcodes and qr-codes to the printer.

Text can be aligned/justified and fonts can be changed by size, type and weight.

Also, this module handles some hardware functionalities like cutting paper, control characters, printer reset and similar functions.

## Dependencies

This library makes use of:

- pyusb for USB-printers
- Pillow for image printing
- qrcode for the generation of QR-codes
- pyserial for serial printers

## **Documentation and Usage**

The basic usage is:

```
from escpos import *
""" Seiko Epson Corp. Receipt Printer M129 Definitions (EPSON TM-T88IV) """
Epson = escpos.Escpos(0x04b8,0x0202,0)
Epson.text("Hello World\n")
Epson.image("logo.gif")
Epson.barcode('1324354657687','EAN13',64,2,'','')
Epson.cut()
```

The full project-documentation is available on Read the Docs.

## Contributing

This project is open for any contribution! Please see CONTRIBUTING.rst for more information.

## Content

## 5.1 Installation

Last Reviewed 2016-07-23

### 5.1.1 Installation with PIP

Installation should be rather straight-forward. python-escpos is on PyPi, so you can simply enter:

pip install python-escpos

This should install all necessary dependencies. Apart from that python-escops should also be available as a Debian package. If you want to always benefit from the newest stable releases you should probably install from PyPi.

### 5.1.2 Setup udev for USB-Printers

- 1. Get the *Product ID* and *Vendor ID* from the lsusb command # lsusb Bus 002 Device 001: ID la2b:la2b Device name
- 2. Create a udev rule to let users belonging to *dialout* group use the printer. You can create the file /etc/udev/rules.d/99-escpos.rules and add the following: SUBSYSTEM=="usb", ATTRS{idVendor}=="1a2b", ATTRS{idProduct}=="1a2b", MODE="0664", GROUP="dialout" Replace *idVendor* and *idProduct* hex numbers with the ones that you got from the previous step. Note that you can either, add yourself to "dialout" group, or use another group you already belongs instead "dialout" and set it in the GROUP parameter in the above rule.
- 3. Restart udev # sudo service udev restart In some new systems it is done with # sudo udevadm control --reload

### 5.1.3 Enabling tab-completion in CLI

python-escpos has a CLI with tab-completion. This is realised with argcomplete. In order for this to work you have to enable tab-completion, which is described in the manual of argcomplete.

If you only want to enable it for python-escpos, or global activation does not work, try this:

eval "\$(register-python-argcomplete python-escpos)"

## 5.2 Methods

**Note: TODO** Merge this page with the API-description. (Make the API-description more pretty and then replace this with the API-description.)

### 5.2.1 Escpos class

Escpos inherits its methods to the printers. the following methods are defined:

### image("image\_name.ext")

Prints an image. Its adjust the size in order to print it.

• image\_name.ext is the complete file name and location of any image type (jpg, gif, png, bmp)

Raises ImageSizeError exception.

### qr("text")

Prints a QR code. The size has been adjusted to Version 4, so it can be enough small to be printed but also enough big to be read by a smart phone.

• text Any text that needs to be QR encoded. It could be a slogan, salutation, url, etc.

### barcode("code", "barcode\_type", width, height, "position", "font")

Prints a barcode.

- code is an alphanumeric code to be printed as bar code
- barcode\_type must be one of the following type of codes for function type A:
  - UPC-A
  - UPC-E
  - EAN13
  - EAN8
  - CODE39
  - ITF
  - NW7

And for function type B:

- Any type above
- CODE93
- CODE128
- GS1-128
- GS1 DataBar Omnidirectional

- GS1 DataBar Truncated
- GS1 DataBar Limited
- GS1 DataBar Expanded
- width is a numeric value in the range between (1,255) Default: 64
- height is a numeric value in the range between (2,6) Default: 3
- position is where to place the code around the bars, could be one of the following values:
  - ABOVE
  - BELOW
  - BOTH
  - OFF > *Default:* BELOW
- font is one of the 2 type of fonts, values could be:
  - A
  - B > Default: A
- fuction\_type chooses between ESCPOS function type A or B. A is default, B has more barcode options. Choose which one based upon your printer support and require barcode.
- A
- B > Default A
- Raises BarcodeTypeError, BarcodeSizeError, BarcodeCodeError exceptions.

### text("text")

Prints raw text. Raises TextError exception.

### set("align", "font", "type", width, height, invert, smooth, flip)

Set text properties. \* align set horizontal position for text, the possible values are:

- CENTER
- LEFT
- RIGHT > > *Default:* left
- font type could be A or B. Default: A
- type type could be B (Bold), U (Underline) or normal. Default: normal
- width is a numeric value, 1 is for regular size, and 2 is twice the standard size. Default: 1
- height is a numeric value, 1 is for regular size and 2 is twice the standard size. Default: 1
- invert is a boolean value, True enables white on black printing. Default: False
- smooth is a boolean value, True enables text smoothing. Default: False
- flip is a boolean value, True enables upside-down text. Default: False

### cut("mode")

Cut paper. \* mode set a full or partial cut. Default: full

### Partial cut is not implemented in all printers.

### cashdraw(pin)

Sends a pulse to the cash drawer in the specified pin.

• pin is a numeric value which defines the pin to be used to send the pulse, it could be 2 or 5. Raises CashDrawerError()

### hw("operation")

Hardware operations.

- operation is any of the following options:
  - INIT
  - SELECT
  - RESET

### control("align")

Carrier feed and tabs. \* align is a string which takes any of the following values:

- LF for Line Feed
- FF for Form Feed
- CR for Carriage Return
- HT for Horizontal Tab
- VT for Vertical Tab

## 5.3 Printers

Note: TODO Merge this page into the API-description.

There 3 different type of printers:

### 5.3.1 USB(idVendor, idProduct, interface, in\_ep, out\_ep)

Based on pyusb and libusb-1.0

- idVendor is the Vendor ID
- idProduct is the Product ID
- interface is the USB device interface (default = 0)

- in\_ep is the input end point (default = 0x82)
- out\_ep is the output end point (default = 0x01)

### 5.3.2 Serial("devfile", baudrate, bytesize, timeout)

Based on pyserial, default values are based on the defaults set by DIP\_SWITCH\_1 on the documentation(hardware side).

- devfile is an alphanumeric device file name under /dev filesystem (default = /ev/ttyS0)
- baudrate is the Baud rate for serial transmission (default = 9600)
- bytesize sets the serial buffer size (default = 8)
- timeout defines Read/Write timeout (default = 1)

### 5.3.3 Network("host", port)

Based on socket \* host is an alphanumeric host name, could be either DNS host name or IP address. \* port to write to (default = 9100)

Troubleshooting: Problems with a network-attached printer can have numerous causes. Make sure that your device has a proper IP address. Often you can check the IP address by triggering the self-test of the device. As a next step try to send text manually to the device. You could use for example:

:: echo "OKn" | nc IPADDRESS 9100 # the port number is often 9100

As a last resort try to reset the interface of the printer. This should be described in its manual.

### 5.3.4 File("file\_name")

Printcap printers \* file\_name is the full path to the device file name

## 5.4 Raspberry Pi

This instructions were tested on Raspbian.

Unless you have done any distro with libusb-1.0 on the Raspberry Pi, the following instructions should works fine on your raspberry distro.

**Warning:** You should **never** directly connect an printer with RS232-interface (serial port) directly to a Raspberry PI or similar interface (e.g. those simple USB-sticks without encasing). Those interfaces are based on 5V- or 3,3V-logic (the latter in the case of Raspberry PI). Classical RS232 uses 12V-logic and would **thus destroy your interface**. Connect both systems with an appropriate *level shifter*.

### 5.4.1 Dependencies

First, install the packages available on Raspbian.

# apt-get install python-imaging python-serial python-setuptools

### **PyUSB**

PyUSB 1.0 is not available on Ubuntu, so you have to download and install it manually

- 1. Download the latest tarball from Sourceforge
- 2. Decompress the zip file
- 3. Install the library

```
# wget ...
# unzip pyusb*.zip
# cd pyusb*
# python setup.py build
# sudo python setup.py install
```

### python-qrcode

- 1. Checkout the code from github
- 2. Install the library

```
# git clone https://github.com/lincolnloop/python-qrcode
# cd python-qrcode
# python setup.py build
# sudo python setup.py install
```

### 5.4.2 Installation

If you have installed pyusb for libusb-1.0 then you need to:

- 1. Download the latest file
- 2. Decompress the file
- 3. Install the library

```
# git clone https://github.com/manpaz/python-escpos.git
# cd python-escpos
# python setup.py build
# sudo python setup.py install
```

Now you can attach your printer and and test it with the example code in the project's home

## 5.5 **TODO**

### 5.5.1 Introduction

python-escpos is the initial idea, from here we can start to build a robust library to get most of the ESC/POS printers working with this library.

Eventually, this library must be able to cover almost all the defined models detailed in the ESC/POS Command Specification Manual.

### 5.5.2 Details

What things are planned to work on?

### Testing

- Test on many printers as possible (USB, Serial, Network)
- automate testing

### Design

- Add all those sequences which are not common, but part of the ESC/POS Command Specifications.
  - Port to Python 3
  - Windows compatibility (hidapi instead libusb?)
  - PDF417 support
- use something similar to the *capabilities* in escpos-php

### Todos in the codebase

### Todo

Add a method to check barcode codes. Alternatively or as an addition write explanations about each barcode-type. Research whether the check digits can be computed autmatically.

(The original entry is located in docstring of escpos.escpos.Escpos.barcode, line 8.)

### Todo

On TM-T88II width from 1 to 6 is accepted. Try to acquire command reference and correct the code.

(The original entry is located in docstring of escpos.escpos.Escpos.barcode, line 15.)

### Todo

Supplying pos does not have an effect for every barcode type. Check and document for which types this is true.

(The original entry is located in docstring of escpos.escpos.Escpos.barcode, line 16.)

### Todo

If further barcode-types are needed they could be rendered transparently as an image. (This could also be of help if the printer does not support types that others do.)

(The original entry is located in docstring of escpos.escpos.Escpos.barcode, line 23.)

### Todo

Check this function on TM-T88II.

(The original entry is located in docstring of escpos.escpos.Escpos.cut, line 7.)

## 5.6 Usage

### 5.6.1 Define your printer

#### **USB printer**

Before start creating your Python ESC/POS printer instance, you must see at your system for the printer parameters. This is done with the 'lsusb' command.

First run the command to look for the "Vendor ID" and "Product ID", then write down the values, these values are displayed just before the name of the device with the following format:

xxxx:xxxx

Example:

```
# lsusb
Bus 002 Device 001: ID 04b8:0202 Epson ...
```

Write down the the values in question, then issue the following command so you can get the "Interface" number and "End Point"

The first command will yields the "Interface" number that must be handy to have and the second yields the "Output Endpoint" address.

#### **USB Printer initialization**

```
Epson = printer.Usb(0x04b8, 0x0202)
```

By default the "Interface" number is "0" and the "Output Endpoint" address is "0x01", if you have other values then you can define with your instance. So, assuming that we have another printer where in\_ep is on 0x81 and out\_ep=0x02, then the printer definition should looks like:

#### **Generic USB Printer initialization**

Generic = printer.Usb(0x1a2b,0x1a2b,0,0x81,0x02)

#### **Network printer**

You only need the IP of your printer, either because it is getting its IP by DHCP or you set it manually.

#### **Network Printer initialization**

```
Epson = printer.Network("192.168.1.99")
```

#### Serial printer

Must of the default values set by the DIP switches for the serial printers, have been set as default on the serial printer class, so the only thing you need to know is which serial port the printer is hooked up.

#### Serial printer initialization

Epson = printer.Serial("/dev/tty0")

#### **Other printers**

Some printers under /dev can't be used or initialized with any of the methods described above. Usually, those are printers used by printcap, however, if you know the device name, you could try the initialize passing the device node name.

```
Epson = printer.File("/dev/usb/lp1")
```

The default is "/dev/usb/lp0", so if the printer is located on that node, then you don't necessary need to pass the node name.

### 5.6.2 Define your instance

The following example demonstrate how to initialize the Epson TM-TI88IV on USB interface

```
from escpos import *
""" Seiko Epson Corp. Receipt Printer M129 Definitions (EPSON TM-T88IV) """
Epson = printer.Usb(0x04b8,0x0202)
# Print text
Epson.text("Hello World\n")
# Print image
Epson.image("logo.gif")
# Print QR Code
Epson.gr("You can readme from your smartphone")
# Print barcode
Epson.barcode('1324354657687','EAN13',64,2,'','')
# Cut paper
Epson.cut()
```

### 5.6.3 Configuration File

You can create a configuration file for python-escpos. This will allow you to use the CLI, and skip some setup when using the library programically.

The default configuration file is named config.yaml. It's in the YAML format. For windows it is probably at:

```
%appdata%/python-escpos/config.yaml
```

And for linux:

```
$HOME/.config/python-escpos/config.yaml
```

If you aren't sure, run:

```
from escpos import config
c = config.Config()
c.load()
```

If it can't find the configuration file in the default location, it will tell you where it's looking. You can always pass a path or a list of paths to search to the load() method.

To load the configured pritner, run:

```
from escpos import config
c = config.Config()
printer = c.printer()
```

### The printer section

The printer configuration section defines a default printer to create.

The only required paramter is type. The value of this should be one of the printers defined in Printers.

The rest of the parameters are whatever you want to pass to the printer.

```
An example file printer:
```

```
printer:
type: File
devfile: /dev/someprinter
```

And for a network printer:

```
printer:
type: network
host: 127.0.0.1
port: 9000
```

### 5.6.4 Advanced Usage: Print from binary blob

Imagine you have a file with ESC/POS-commands in binary form. This could be useful for testing capabilities of your printer with a known working combination of commands. You can print this data with the following code, using the standard methods of python-escops. (This is an advantage of the fact that *\_raw()* accepts binary strings.)

```
from escpos import printer
p = printer.Serial() # adapt this to your printer model
file = open("binary-blob.bin", "rb") # read in the file containing your commands in binary-mode
data = file.read()
file.close()
p._raw(data)
```

That's all, the printer should then print your data. You can also use this technique to let others reproduce an issue that you have found. (Just "print" your commands to a File-printer on your local filesystem.) However, please keep in mind, that often it is easier and better to just supply the code that you are using.

Here you can download an example, that will print a set of common barcodes:

• barcode.bin by @mike42

### 5.6.5 How to update your code for USB printers

Old code

```
Epson = escpos.Escpos(0x04b8, 0x0202, 0)
```

#### New code

```
Epson = printer.Usb(0x04b8, 0x0202)
```

Nothe that "0" which is the interface number is no longer needed.

## 5.7 Contributing

This project is open to any kind of contribution. You can help with improving the documentation, adding fixes to the code, providing test cases in code or as a description or just spreading the word. Please feel free to create an issue or pull request. In order to reduce the amount of work for everyone please try to adhere to good practice.

The pull requests and issues will be prefilled with templates. Please fill in your information where applicable.

This project uses semantic versioning and tries to adhere to the proposed rules as well as possible.

### 5.7.1 Style-Guide

When writing code please try to stick to these rules.

### Python 2 and 3

We have rewritten the code in order to maintain compatibility with both Python 2 and Python 3. In order to ensure that we do not miss any accidental degradation, please add these imports to the top of every file of code:

```
from __future__ import absolute_import
from __future__ import division
from __future__ import print_function
from __future__ import unicode_literals
```

Furthermore please be aware of the differences between Python 2 and 3. For example this guide is helpful. Special care has to be taken when dealing with strings and byte-strings. Please note that the \_raw()-method only accepts byte-strings. Often you can achieve compatibility quite easily with a tool from the *six*-package.

### PEP8

This is not yet consequently done in every piece of code, but please try to ensure that your code honors PEP8. The checks by Landscape and QuantifiedCode that run on every PR will provide you with hints.

### GIT

The master-branch contains code that has been released to PyPi. A release is marked with a tag corresponding to the version. Issues are closed when they have been resolved in a released version of the package.

When you have a change to make, begin by creating a new branch from the HEAD of *python-escpos/development*. Name your branch to indicate what you are trying to achieve. Good branch names might be *improve/text-handling*, *feature/enable-color-printing*.

Please try to group your commits into logical units. If you need to tidy up your branch, you can make use of a git feature called an 'interactive rebase' before making a pull request. A small, self-contained change-set is easier to review, and improves the chance of your code being merged. Please also make sure that before creating your PR, your

branch is rebased on a recent commit or you merged a recent commit into your branch. This way you can ensure that your PR is without merge conflicts.

### **Docstrings**

This project tries to have a good documentation. Please add a docstring to every method and class. Have a look at existing methods and classes for the style. We use basically standard rst-docstrings for Sphinx.

#### Test

Try to write tests whenever possible. Our goal for the future is 100% coverage. We are currently using *nose* but might change in the future. You can copy the structure from other testcases. Please remember to adapt the docstrings.

### **Further reading**

For further best practices and hints on contributing please see the contribution-guide. Should there be any contradictions between this guide and the linked one, please stick to this text. Aside from that feel free to create an issue or write an email if anything is unclear.

Thank you for your contribution!

## 5.8 Changelog

### 5.8.1 2016-07-23 - Version 2.1.0 - "But Who's Counting?"

#### changes

- packaging: configured the coverage-analysis codecov.io
- GitHub: improved issues-template
- documentation: add troubleshooting tip to network-interface
- the module, cli and documentation is now aware of the version of python-escpos
- · the cli does now support basic tabcompletion

### contributors

· Patrick Kanzler

### 5.8.2 2016-06-24 - Version 2.0.0 - "Attitude Adjuster"

This version is based on the original version of python-escpos by Manuel F Martinez. However, many contributions have greatly improved the old codebase. Since this version does not completely match the interface of the version published on PyPi and has many improvements, it will be released as version 2.0.0.

### changes

- refactor complete code in order to be compatible with Python 2 and 3
- modernize packaging
- add testing and CI
- merge various forks into codebase, fixing multiple issues with barcode-, QR-printing, cashdraw and structure
- improve the documentation
- extend support of barcode-codes to type B
- add function to disable panel-buttons
- the text-functions are now intended for unicode, the driver will automatically encode the string based on the selected codepage
- the image-functions are now much more flexible
- added a CLI
- restructured the constants

### contributors

- Thomas van den Berg
- Michael Billington
- Nate Bookham
- Davis Goglin
- Christoph Heuel
- Patrick Kanzler
- Qian LinFeng

### 5.8.3 2016-01-24 - Version 1.0.9

- fix constant definition for PC1252
- move documentation to Sphinx

### 5.8.4 2015-10-27 - Version 1.0.8

- Merge pull request #59 from zouppen/master
  - Support for images vertically longer than 256 pixels
  - Sent by Joel Lehtonen <joel.lehtonen@koodilehto.fi>
- Updated README

### 5.8.5 2015-08-22 - Version 1.0.7

• Issue #57: Fixed transparent images

### 5.8.6 2015-07-06 - Version 1.0.6

### • Merge pull request #53 from ldos/master

- Extended params for serial printers
- Sent by Idos <cafeteria.ldosalzira@gmail.com>

### 5.8.7 2015-04-21 - Version 1.0.5

- Merge pull request #45 from Krispy2009/master
  - Raising the right error when wrong charcode is used
  - Sent by Kristi <Krispy2009@gmail.com>

### 5.8.8 2014-05-20 - Version 1.0.4

- Issue #20: Added Density support (Sent by thomas.erbacher@ragapack.de)
- Added charcode tables
- Fixed Horizontal Tab
- · Fixed code tabulators

### 5.8.9 2014-02-23 - Version 1.0.3

- Issue #18: Added quad-area characters (Sent by syncman1x@gmail.com)
- Added exception for PIL import

### 5.8.10 2013-12-30 - Version 1.0.2

- Issue #5: Fixed vertical tab
- Issue #9: Fixed identation inconsistence

### 5.8.11 2013-03-14 - Version 1.0.1

- Issue #8: Fixed set font
- Added QR support

### 5.8.12 2012-11-15 - Version 1.0

- Issue #2: Added ethernet support
- Issue #3: Added compatibility with libusb-1.0.1
- Issue #4: Fixed typo in escpos.py

## 5.9 Esc/Pos

Module escpos.escpos Main class

This module contains the abstract base class *Escpos*.

author Manuel F Martinez and others

organization Bashlinux and python-escpos

**copyright** Copyright (c) 2012 Bashlinux

license GNU GPL v3

class escpos.escpos.Escpos (columns=32)
 Bases: object

**ESC/POS** Printer object

This class is the abstract base class for an esc/pos-printer. The printer implementations are children of this class.

barcode (code, bc, height=64, width=3, pos=u'BELOW', font=u'A', align\_ct=True, function\_type=u'A')
Print Barcode

This method allows to print barcodes. The rendering of the barcode is done by the printer and therefore has to be supported by the unit. Currently you have to check manually whether your barcode text is correct. Uncorrect barcodes may lead to unexpected printer behaviour. There are two forms of the barcode function. Type A is default but has fewer barcodes, while type B has some more to choose from.

#### Todo

Add a method to check barcode codes. Alternatively or as an addition write explanations about each barcode-type. Research whether the check digits can be computed autmatically.

Use the parameters *height* and *width* for adjusting of the barcode size. Please take notice that the barcode will not be printed if it is outside of the printable area. (Which should be impossible with this method, so this information is probably more useful for debugging purposes.)

#### Todo

On TM-T88II width from 1 to 6 is accepted. Try to acquire command reference and correct the code.

#### Todo

Supplying pos does not have an effect for every barcode type. Check and document for which types this is true.

If you do not want to center the barcode you can call the method with  $align\_ct=False$ , which will disable automatic centering. Please note that when you use center alignment, then the alignment of text will be changed automatically to centered. You have to manually restore the alignment if necessary.

Todo

If further barcode-types are needed they could be rendered transparently as an image. (This could also be of help if the printer does not support types that others do.)

#### **Parameters**

- code alphanumeric data to be printed as bar code
- **bc** barcode format, possible values are for type A are:
  - UPC-A
  - UPC-E
  - EAN13
  - EAN8
  - CODE39
  - ITF
  - NW7

Possible values for type B:

- All types from function type A
- CODE93
- CODE128
- GS1-128
- GS1 DataBar Omnidirectional
- GS1 DataBar Truncated
- GS1 DataBar Limited
- GS1 DataBar Expanded

If none is specified, the method raises *BarcodeTypeError*.

- height (int) barcode height, has to be between 1 and 255 default: 64
- width (int) barcode width, has to be between 2 and 6 default: 3
- **pos** where to place the text relative to the barcode, *default*: BELOW
  - ABOVE
  - BELOW
  - BOTH
  - OFF
- font select font (see ESC/POS-documentation, the device often has two fonts), *default*: A
  - A
  - B
- align\_ct (bool) If this parameter is True the barcode will be centered. Otherwise no alignment command will be issued.

• **function\_type** – Choose between ESCPOS function type A or B, depending on printer support and desired barcode. *default*: A

Raises BarcodeSizeError, BarcodeTypeError, BarcodeCodeError

#### block\_text (txt, columns=None)

Text is printed wrapped to specified columns

Text has to be encoded in unicode.

### Parameters

- txt text to be printed
- columns amount of columns

Returns None

#### cashdraw(pin)

Send pulse to kick the cash drawer

Kick cash drawer on pin 2 or pin 5 according to parameter.

Parameters pin – pin number, 2 or 5

Raises CashDrawerError

#### charcode (code)

Set Character Code Table

Sends the control sequence from *escpos.constants* to the printer with escpos.printer.'implementation'.\_raw().

Parameters code - Name of CharCode

Raises CharCodeError

#### codepage = None

**control** (*ctl*, *pos=4*) Feed control sequences

#### Parameters

- ctl string for the following control sequences:
  - LF for Line Feed
  - FF for Form Feed
  - CR for Carriage Return
  - HT for Horizontal Tab
  - VT for Vertical Tab
- pos integer between 1 and 16, controls the horizontal tab position

Raises TabPosError

cut (mode=u'')

Cut paper.

Without any arguments the paper will be cut completely. With 'mode=PART' a partial cut will be attempted. Note however, that not all models can do a partial cut. See the documentation of your printer for details.

#### Todo

Check this function on TM-T88II.

Parameters mode - set to 'PART' for a partial cut

#### device = None

hw(hw)

Hardware operations

Parameters hw – hardware action, may be:

- INIT
- SELECT
- RESET

*high\_density\_horizontal=True*,

You can select whether the printer should print in high density or not. The default value is high density. When printing in low density, the image will be stretched.

Esc/Pos supplies several commands for printing. This function supports three of them. Please try to vary the implementations if you have any problems. For example the printer *IT80-002* will have trouble aligning images that are not printed in Column-mode.

The available printing implementations are:

•bitImageRaster: prints with the GS v 0-command

•graphics: prints with the GS ( L-command

•bitImageColumn: prints with the ESC \*-command

#### Parameters

- **img\_source** PIL image or filename to load: *jpg*, *gif*, *png* or *bmp*
- high\_density\_vertical print in high density in vertical direction *default*: True
- **high\_density\_horizontal** print in high density in horizontal direction *default:* True
- **impl** choose image printing mode between *bitImageRaster*, *graphics* or *bitImageColumn*

#### panel\_buttons (enable=True)

Controls the panel buttons on the printer (e.g. FEED)

When enable is set to False the panel buttons on the printer will be disabled. Calling the method with enable=True or without argument will enable the panel buttons.

If panel buttons are enabled, the function of the panel button, such as feeding, will be executed upon pressing the button. If the panel buttons are disabled, pressing them will not have any effect.

This command is effective until the printer is initialized, reset or power-cycled. The default is enabled panel buttons.

Some panel buttons will always work, especially when printer is opened. See for more information the manual of your printer and the escpos-command-reference.

Parameters enable – controls the panel buttons

Return type None

**qr** (*content*, *ec=0*, *size=3*, *model=2*, *native=False*) Print QR Code for the provided string

**Parameters** 

- content The content of the code. Numeric data will be more efficiently compacted.
- ec Error-correction level to use. One of QR\_ECLEVEL\_L (default), QR\_ECLEVEL\_M, QR\_ECLEVEL\_Q or QR\_ECLEVEL\_H. Higher error correction results in a less compact code.
- **size** Pixel size to use. Must be 1-16 (default 3)
- model QR code model to use. Must be one of QR\_MODEL\_1, QR\_MODEL\_2 (default) or QR\_MICRO (not supported by all printers).
- **native** True to render the code on the printer, False to render the code as an image and send it to the printer (Default)
- set (align=u'left', font=u'a', text\_type=u'normal', width=1, height=1, density=9, invert=False, smooth=False, flip=False) Set text properties by sending them to the printer

Set text properties by sending them to the printer

#### Parameters

- **align** horizontal position for text, possible values are:
  - CENTER
  - LEFT
  - RIGHT

default: LEFT

- font font type, possible values are A or B, default: A
- **text\_type** text type, possible values are:
  - B for bold
  - U for underlined
  - U2 for underlined, version 2
  - BU for bold and underlined
  - BU2 for bold and underlined, version 2
  - NORMAL for normal text

default: NORMAL

- width text width multiplier, decimal range 1-8, default: 1
- height text height multiplier, decimal range 1-8, default: 1
- density print density, value from 0-8, if something else is supplied the density remains unchanged
- invert (bool) True enables white on black printing, *default*: False

- **smooth** True enables text smoothing. Effective on 4x4 size text and larger, *default*: False
- flip True enables upside-down printing, *default*: False

#### text(txt)

Print alpha-numeric text

The text has to be encoded in the currently selected codepage. The input text has to be encoded in unicode.

**Parameters txt** – text to be printed

Raises TextError

class escpos.escposIO(printer, autocut=True, autoclose=True, \*\*kwargs)
Bases: object

ESC/POS Printer IO object

Allows the class to be used together with the *with*-statement. You have to define a printer instance and assign it to the EsposIO-class. This example explains the usage:

```
with EscposIO(printer.Serial('/dev/ttyUSB0')) as p:
    p.set(font='a', height=2, align='center', text_type='bold')
    p.printer.set(align='left')
    p.printer.image('logo.gif')
    p.writelines('Big line\n', font='b')
    p.writelines('')
    p.writelines('BIG TEXT', width=2)
```

After the *with*-statement the printer automatically cuts the paper if *autocut* is *True*.

#### close()

called upon closing the with-statement

set (\*\*kwargs)

Set the printer-parameters

Controls which parameters will be passed to *Escpos.set()*. For more information on the parameters see the *set()*-methods documentation. These parameters can also be passed with this class' constructor or the *writelines()*-method.

Parameters kwargs - keyword-parameters that will be passed to Escpos.set ()

writelines (text, \*\*kwargs)

## 5.10 Printer implementations

Module escpos.printer This module contains the implementations of abstract base class Escpos.

```
author Manuel F Martinez and others
```

organization Bashlinux and python-escpos

copyright Copyright (c) 2012 Bashlinux

license GNU GPL v3

class escpos.printer.Dummy (\*args, \*\*kwargs)
Bases: escpos.escpos.Escpos

Dummy printer

This class is used for saving commands to a variable, for use in situations where there is no need to send commands to an actual printer. This includes generating print jobs for later use, or testing output.

inheritance:

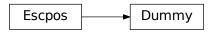

#### close()

output Get the data that was sent to this printer

class escpos.printer.File(devfile=u'/dev/usb/lp0', \*args, \*\*kwargs)
Bases: escpos.escpos.Escpos

#### Generic file printer

This class is used for parallel port printer or other printers that are directly attached to the filesystem. Note that you should stay away from using USB-to-Parallel-Adapter since they are unreliable and produce arbitrary errors.

inheritance:

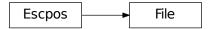

```
close ()
Close system file
```

flush()

Flush printing content

```
open ()
Open system file
```

class escpos.printer.Network (host, port=9100, timeout=60, \*args, \*\*kwargs)
Bases: escpos.escpos.

Network printer

This class is used to attach to a networked printer. You can also use this in order to attach to a printer that is forwarded with socat.

If you have a local printer on parallel port /dev/usb/lp0 then you could start socat with:

socat -u TCP4-LISTEN:4242,reuseaddr,fork OPEN:/dev/usb/lp0

Then you should be able to attach to port 4242 with this class. Otherwise the normal usecase would be to have a printer with ethernet interface. This type of printer should work the same with this class. For the address of the printer check its manuals.

inheritance:

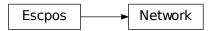

close () Close TCP connection

open()

Open TCP socket with socket-library and set it as escpos device

class escpos.printer.Serial (devfile=u'/dev/ttyS0', baudrate=9600, bytesize=8, timeout=1, parity='N', stopbits=1, xonxoff=False, dsrdtr=True, \*args, \*\*kwargs) Bases: escpos.escpos.Escpos

Serial printer

This class describes a printer that is connected by serial interface.

inheritance:

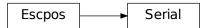

close()

Close Serial interface

#### open()

Setup serial port and set is as escpos device

class escpos.printer.Usb (idVendor, idProduct, interface=0, in\_ep=130, out\_ep=1, \*args, \*\*kwargs)
Bases: escpos.escpos.Escpos

USB printer

This class describes a printer that natively speaks USB.

inheritance:

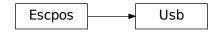

close() Release USB interface

open()

Search device on USB tree and set it as escpos device

## 5.11 Constants

Module escpos.constants Set of ESC/POS Commands (Constants)

This module contains constants that are described in the esc/pos-documentation. Since there is no definitive and unified specification for all esc/pos-like printers the constants could later be moved to *capabilities* as in escpos-php by @mike42.

author Manuel F Martinez and others

organization Bashlinux and python-escpos

copyright Copyright (c) 2012 Bashlinux

license GNU GPL v3

## 5.12 Exceptions

Module escpos.exceptions ESC/POS Exceptions classes

Result/Exit codes:

- 0 =success
- 10 = No Barcode type defined BarcodeTypeError
- 20 = Barcode size values are out of range *BarcodeSizeError*
- 30 = Barcode text not supplied BarcodeCodeError
- 40 = Image height is too large ImageSizeError
- 50 = No string supplied to be printed TextError
- 60 = Invalid pin to send Cash Drawer pulse CashDrawerError
- 70 = Invalid number of tab positions *TabPosError*
- 80 = Invalid char code CharCodeError
- 90 = USB device not found USBNotFoundError
- 100 = Set variable out of range SetVariableError
- 200 = Configuration not found ConfigNotFoundError

- 210 = Configuration syntax error ConfigSyntaxError
- 220 = Configuration section not found ConfigSectionMissingError

author Manuel F Martinez and others

organization Bashlinux and python-escpos

copyright Copyright (c) 2012 Bashlinux

license GNU GPL v3

#### exception escpos.exceptions.BarcodeCodeError (msg=u'')

Bases: escpos.exceptions.Error

No Barcode code was supplied.

No data for the barcode has been supplied in *escpos.escpos.Escpos.barcode()*. The returncode for this exception is *30*.

exception escpos.exceptions.BarcodeSizeError (msg=u'')

Bases: escpos.exceptions.Error

Barcode size is out of range.

This exception indicates that the values for the barcode size are out of range. The size of the barcode has to be in the range that is specified in *escpos.escpos.escpos.barcode()*. The resulting returncode is 20.

### exception escpos.exceptions.BarcodeTypeError(msg=u'')

Bases: escpos.exceptions.Error

No Barcode type defined.

This exception indicates that no known barcode-type has been entered. The barcode-type has to be one of those specified in *escpos.escpos.Escpos.barcode()*. The returned error code is *10*.

#### exception escpos.exceptions.CashDrawerError(msg=u'')

Bases: escpos.exceptions.Error

Valid pin must be set in order to send pulse.

A valid pin number has to be passed onto the method *escpos.escpos.escpos.cashdraw()*. The returncode for this exception is *60*.

#### exception escpos.exceptions.CharCodeError(msg=u'')

Bases: escpos.exceptions.Error

Valid char code must be set.

The supplied charcode-name in *escpos.escpos.Escpos.charcode()* is unknown. The returncode for this exception is 80.

### exception escpos.exceptions.ConfigNotFoundError(msg=u'')

Bases: escpos.exceptions.Error

The configuration file was not found

The default or passed configuration file could not be read Ths returncode for this exception is 200.

#### exception escpos.exceptions.ConfigSectionMissingError (msg=u'')

Bases: escpos.exceptions.Error

The configuration file is missing a section

The part of the config asked for doesn't exist in the loaded configuration Ths returncode for this exception is 220.

```
exception escpos.exceptions.ConfigSyntaxError(msg=u'')
Bases: escpos.exceptions.Error
```

The configuration file is invalid

The syntax is incorrect Ths returncode for this exception is 210.

exception escpos.exceptions.Error (msg, status=None)
Bases: exceptions.Exception

Base class for ESC/POS errors

exception escpos.exceptions.ImageSizeError(msg=u'')
Bases: escpos.exceptions.Error

Image height is longer than 255px and can't be printed.

The returncode for this exception is 40.

exception escpos.exceptions.SetVariableError (msg=u'')

Bases: escpos.exceptions.Error

A set method variable was out of range

Check set variables against minimum and maximum values Ths returncode for this exception is 100.

exception escpos.exceptions.TabPosError(msg=u'')

 $Bases: \verb"escpos.exceptions.Error"$ 

Valid tab positions must be in the range 0 to 16.

This exception is raised by *escpos.escpos.Escpos.control()*. The returncode for this exception is 70.

```
exception escpos.exceptions.TextError(msg=u'')
Bases: escpos.exceptions.Error
```

Text string must be supplied to the *text()* method.

This exception is raised when an empty string is passed to *escpos.escpos.text()*. The return-code for this exception is 50.

exception escpos.exceptions.USBNotFoundError(msg=u'')

Bases: escpos.exceptions.Error

Device wasn't found (probably not plugged in)

The USB device seems to be not plugged in. Ths returncode for this exception is 90.

## 5.13 Config

Module escpos.config ESC/POS configuration manager.

This module contains the implentations of abstract base class Config.

class escpos.config.Config

Bases: object

Configuration handler class.

This class loads configuration from a default or specificed directory. It can create your defined printer and return it to you.

```
load (config_path=None)
```

Load and parse the configuration file using pyyaml

**Parameters config\_path** – An optional file path, file handle, or byte string for the configuration file.

printer()

Returns a printer that was defined in the config, or throws an exception.

This method loads the default config if one hasn't been already loaded.

## 5.14 Image helper

Module escpos.image Image format handling class

This module contains the image format handler *EscposImage*.

author Michael Billington

organization python-escpos

copyright Copyright (c) 2016 Michael Billington <michael.billington@gmail.com>

license GNU GPL v3

class escpos.image.EscposImage(img\_source)

Bases: object

Load images in, and output ESC/POS formats.

The class is designed to efficiently delegate image processing to PIL, rather than spend CPU cycles looping over pixels.

#### height

Height of image in pixels

to\_column\_format (high\_density\_vertical=True)

Extract slices of an image as equal-sized blobs of column-format data.

#### Parameters high\_density\_vertical - Printed line height in dots

#### to\_raster\_format()

Convert image to raster-format binary

width

Width of image in pixels

#### width\_bytes

Width of image if you use 8 pixels per byte and 0-pad at the end.

## 5.15 Indices and tables

- genindex
- modindex
- search

Python Module Index

### е

escpos.config, 33 escpos.constants, 31 escpos.escpos, 23 escpos.exceptions, 31 escpos.image, 34 escpos.printer, 28

## В

barcode() (escpos.escpos.Escpos method), 23 BarcodeCodeError, 32 BarcodeSizeError, 32 BarcodeTypeError, 32 block\_text() (escpos.escpos.Escpos method), 25

## С

cashdraw() (escpos.escpos.Escpos method), 25 CashDrawerError, 32 charcode() (escpos.escpos.Escpos method), 25 CharCodeError, 32 close() (escpos.escpos.EscposIO method), 28 close() (escpos.printer.Dummy method), 29 close() (escpos.printer.File method), 29 close() (escpos.printer.Network method), 30 close() (escpos.printer.Serial method), 30 close() (escpos.printer.Usb method), 31 codepage (escpos.escpos.Escpos attribute), 25 Config (class in escpos.config), 33 ConfigNotFoundError, 32 ConfigSectionMissingError, 32 ConfigSyntaxError, 32 control() (escpos.escpos.Escpos method), 25 cut() (escpos.escpos.Escpos method), 25

## D

device (escpos.escpos.Escpos attribute), 26 Dummy (class in escpos.printer), 28

## Ε

Error, 33 Escpos (class in escpos.escpos), 23 escpos.config (module), 33 escpos.constants (module), 31 escpos.escpos (module), 23 escpos.exceptions (module), 31 escpos.image (module), 34 escpos.printer (module), 28 EscposImage (class in escpos.image), 34 EscposIO (class in escpos.escpos), 28

### F

File (class in escpos.printer), 29 flush() (escpos.printer.File method), 29

## Η

height (escpos.image.EscposImage attribute), 34 hw() (escpos.escpos.Escpos method), 26

### 

image() (escpos.escpos.Escpos method), 26 ImageSizeError, 33

### L

load() (escpos.config.Config method), 33

## Ν

Network (class in escpos.printer), 29

## 0

open() (escpos.printer.File method), 29 open() (escpos.printer.Network method), 30 open() (escpos.printer.Serial method), 30 open() (escpos.printer.Usb method), 31 output (escpos.printer.Dummy attribute), 29

## Ρ

panel\_buttons() (escpos.escpos.Escpos method), 26 printer() (escpos.config.Config method), 34

## Q

qr() (escpos.escpos.Escpos method), 27

## S

Serial (class in escpos.printer), 30 set() (escpos.escpos.Escpos method), 27 set() (escpos.escpos.EscposIO method), 28 SetVariableError, 33

## Т

TabPosError, 33 text() (escpos.escpos.Escpos method), 28 TextError, 33 to\_column\_format() (escpos.image.EscposImage method), 34 to\_raster\_format() (escpos.image.EscposImage method), 34

## U

Usb (class in escpos.printer), 30 USBNotFoundError, 33

## W

width (escpos.image.EscposImage attribute), 34 width\_bytes (escpos.image.EscposImage attribute), 34 writelines() (escpos.escpos.EscposIO method), 28